## **راهنمای استفاده از نرم افزار ضبط صدا**

اگر بخواهید برای ضبط صدا از کامپیوتر و میکروفون استفاده کنید، میتوانید از نرمافزارهای مختلفی کمک بگیرید. ما نرمافزار 2aimp را پیشنهاد میکنیم. این نرمافزار را میتوانید از مسئولین مدرسه دریافت نمایید، یا از آدرس exe.aimptools/dl/ir.sepidehdaman دانلود و نصب کنید. البته اگر به کامپیوتر و میکروفون دسترسی ندارید، میتوانید از گوشی تلفن همراه هم برای ضبط صدا استفاده کنید. راهنمای استفاده از نرمافزار 2aimp در ادامه آمده است.

\*\*\*

-1 پس از نصب برنامه، در منوی Start، پوشه 2AIMP را پیدا کنید و در این پوشه گزینهی Recorder Audioس2AIMP را انتخاب کنید.

-2 وقتی برای اولین بار برنامه را باز می کنید، الزم است ابتدا زبان برنامه را تعیین کنید. از بین گزینهها زبان فارسی، یا انگلیسی را انتخاب کنید (تصویرهای زیر بر اساس زبان انگیسی هستند). پس از آنکه صفحهی اصلی برنامه باز شد، ابتدا با فشردن دکمهی »...«، پوشهای که میخواهید فایلهای ضبطشدهتان در آن ذخیره شوند را تعیین کنید.

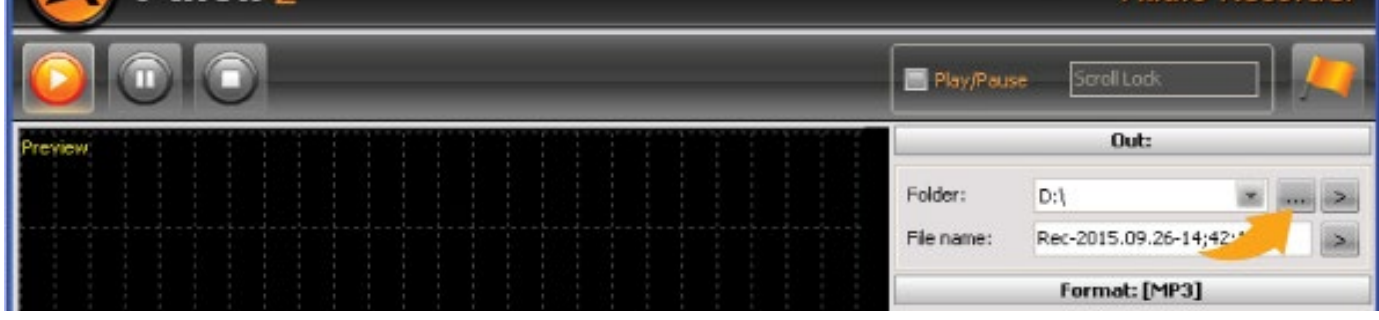

-3 نام فایلتان را در باکس مربوطه تعیین کنید.

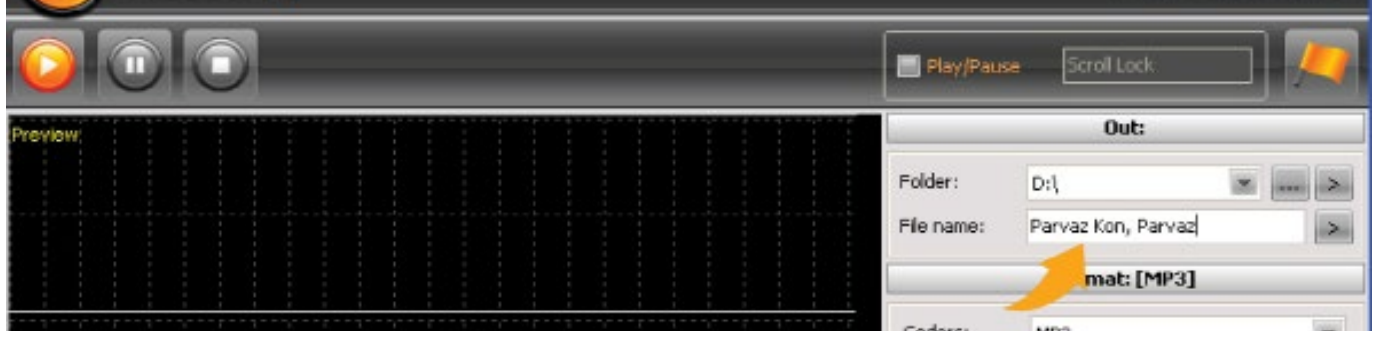

-4 برای اینکه حجم فایل صوتیتان باال نرود، در باکس Coders( یا در زبان فارسی: نوع فرمت( گزینه 3MP را انتخاب کنید.

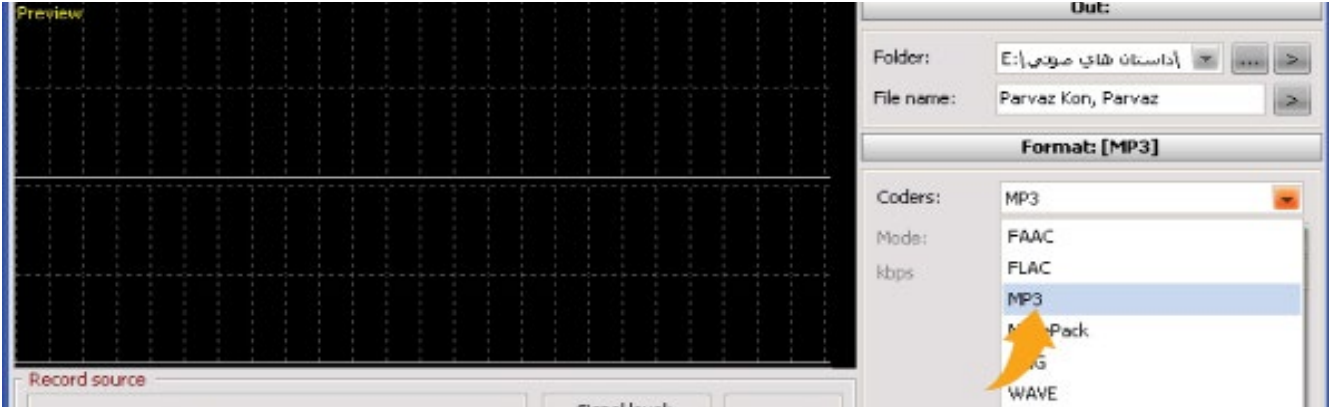

-5 هر زمان که تصمیم به آغاز ضبط گرفتید، دکمهی Play را فشار دهید.

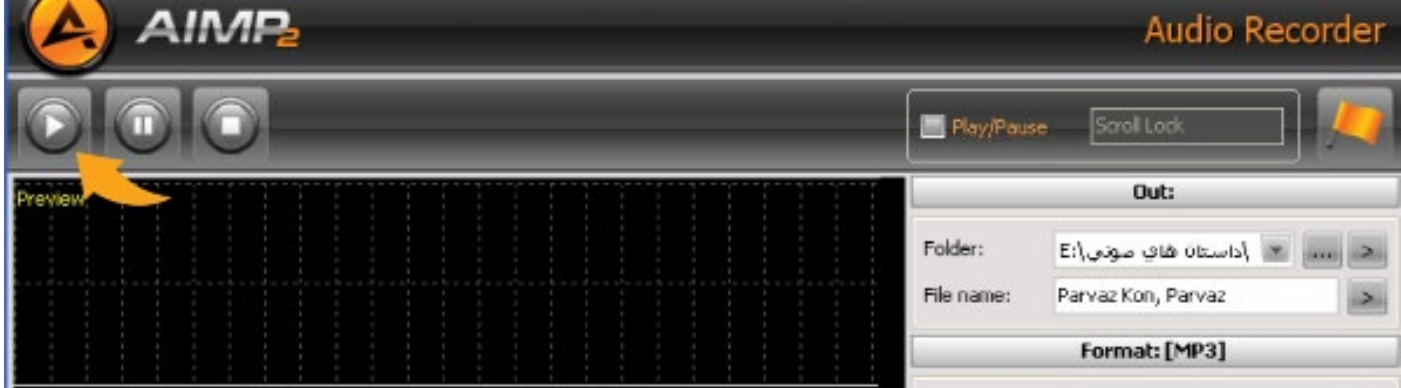

۶- هر زمان خواستید ضبط را موقتاً متوقف کنید، از دکمهی Pause استفاده کنید. در این صورت برای ادامهی ضبط باید دوباره دکمهی Play را فشار دهید.

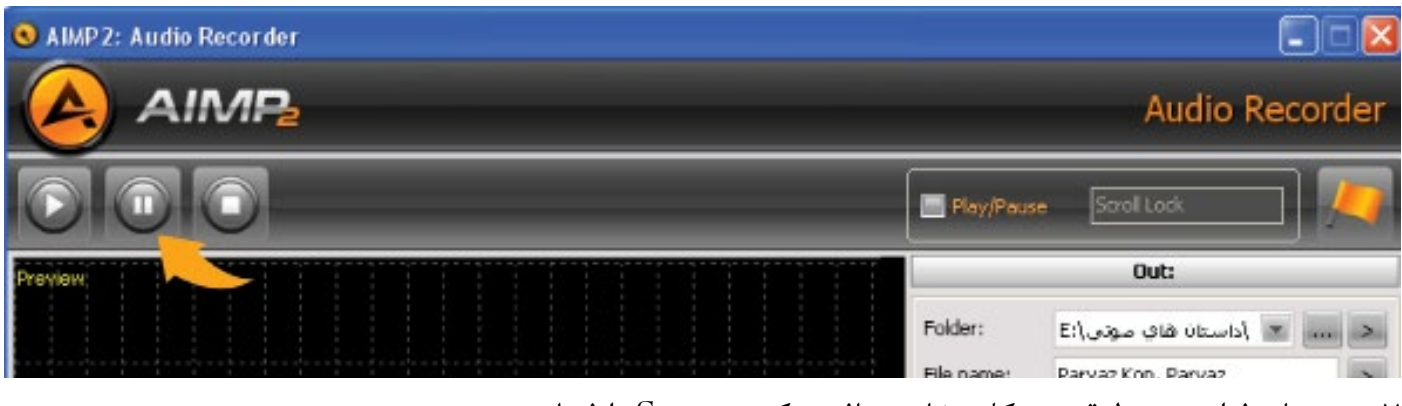

-7 هر زمان فرایند ضبط قصه بهکلی خاتمه یافت دکمهی Stop را فشار دهید.

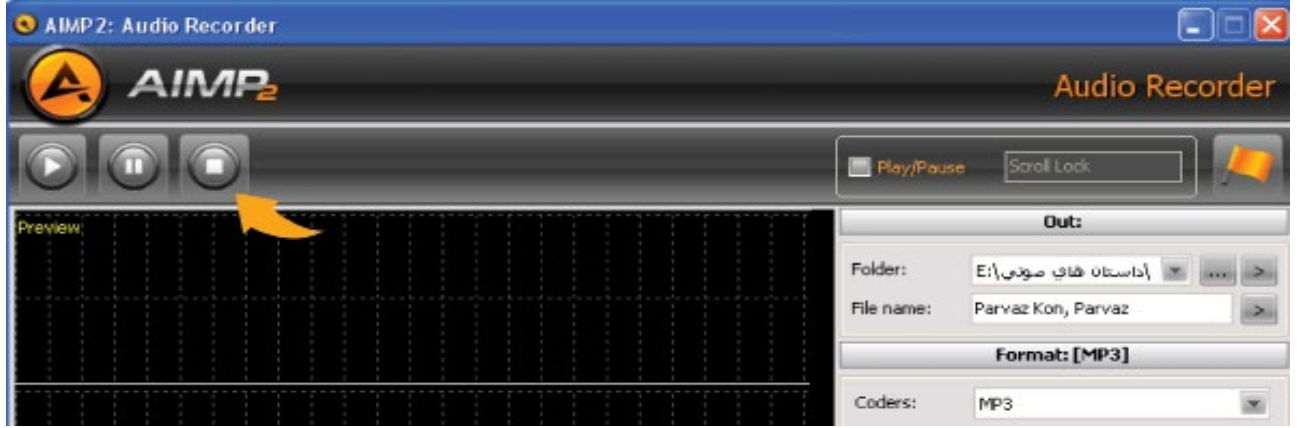

حالا فایل صوتی شما به صورت خودکار در پوشهای که قبلاً تعیین کردهاید ذخیره شده است. میتوانید آن را با نرمافزارهای پخش فایلهای صوتی باز کنید و به قصهی صوتیتان گوش دهید. همچنین، اگر فکر میکنید الزم است فایل صوتی قصه تان را ویرایش کنید (مثلاً بخشهای اضافی را حذف کنید) میتوانید از نرمافزار wavosaur استفاده کنید. پیش از استفاده از این نرمافزار، بهتر است به برگهی **»راهنمای استفاده از نرمافزار ویرایش صدا«** رجوع کنید.

موفق باشید!